# **SONY** VIDEO PROJECTOR **VPL-HW58ES VPL-HW55ES VPL-HW50ES VPL-HW40ES VPL-HW35ES**

PROTOCOL MANUAL 1st Edition (Revised 3)

## ! **警告**

このマニュアルは,サービス専用です。 お客様が,このマニュアルに記載された設置や保守,点検,修理などを行うと感電や火災, 人身事故につながることがあります。 危険をさけるため,サービストレーニングを受けた技術者のみご使用ください。

## ! **WARNING**

This manual is intended for qualified service personnel only.

To reduce the risk of electric shock, fire or injury, do not perform any servicing other than that contained in the operating instructions unless you are qualified to do so. Refer all servicing to qualified service personnel.

## ! **WARNUNG**

Die Anleitung ist nur für qualifiziertes Fachpersonal bestimmt.

Alle Wartungsarbeiten dürfen nur von qualifiziertem Fachpersonal ausgeführt werden. Um die Gefahr eines elektrischen Schlages, Feuergefahr und Verletzungen zu vermeiden, sind bei Wartungsarbeiten strikt die Angaben in der Anleitung zu befolgen. Andere als die angegeben Wartungsarbeiten dürfen nur von Personen ausgeführt werden, die eine spezielle Befähigung dazu besitzen.

## ! **AVERTISSEMENT**

Ce manual est destiné uniquement aux personnes compétentes en charge de l'entretien. Afin de réduire les risques de décharge électrique, d'incendie ou de blessure n'effectuer que les réparations indiquées dans le mode d'emploi à moins d'être qualifié pour en effectuer d'autres. Pour toute réparation faire appel à une personne compétente uniquement.

## **Table of Contents**

## **1. Overview**

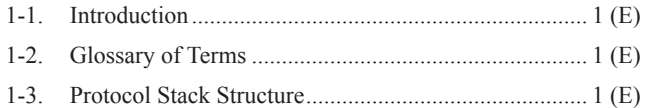

## **2. Common Commands**

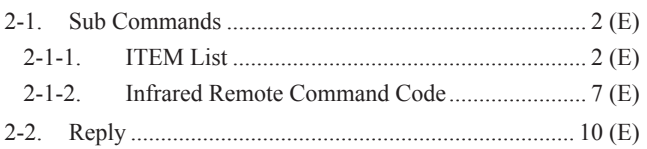

## **3. RS-232C**

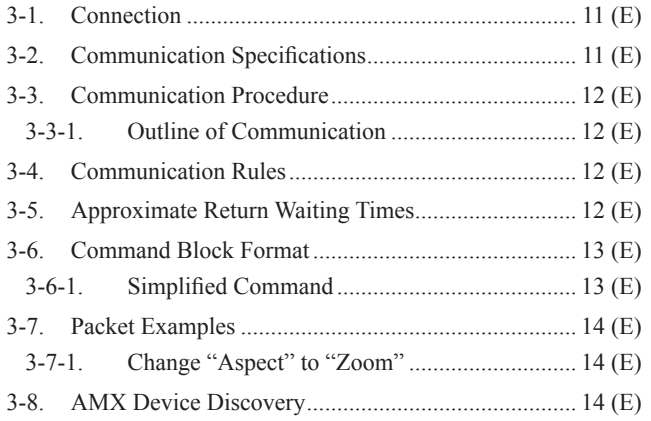

## **1. Overview**

## **1-1. Introduction**

This projector is remotely controllable over RS-232C. It is useful for setting up the projector away from the operator.

This protocol manual describes the specifications such as packet format and procedures for controlling the projector.

In the following sections below, the term "CONTROLLER" is used as a device which controls the projector. CONTROLLER is a PC or other specific device that has the RS-232C terminal. The command is only RS-232C.

## **1-2. Glossary of Terms**

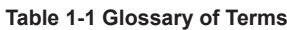

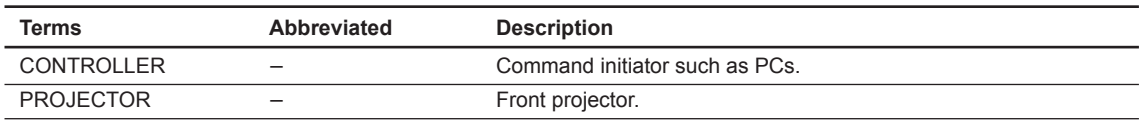

## **1-3. Protocol Stack Structure**

The protocol stack structure diagram is shown below. The stack is for RS-232C.

#### **Table 1-2 Common Portions in Protocol Stack**

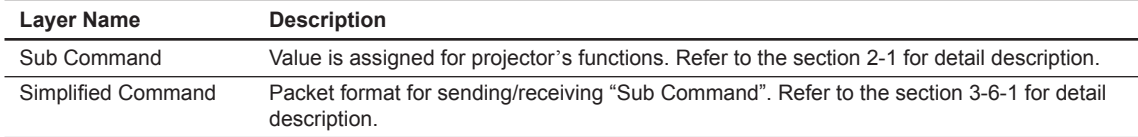

#### (1) RS-232C

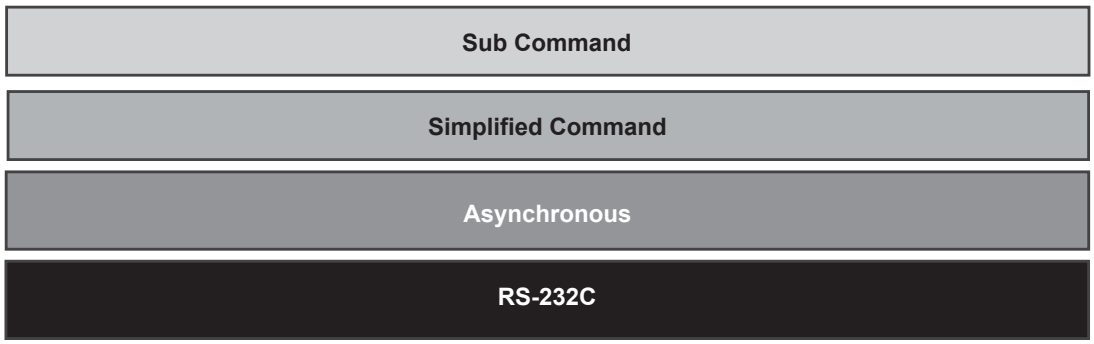

#### **Fig. 1-1 RS-232C Protocol Stack**

"RS-232C" layer is physical layer and "Asynchronous" is the traditional protocol layer as shown in the section 3-2.

## **2. Common Commands**

## **2-1. Sub Commands**

Sub Command is the value which is used by Simplified Command. Value is assigned for executing function. For example, if you want to change the picture mode, the appropriate value assigned for the desired picture mode should be chosen.

## **2-1-1. ITEM List**

Item list tables are described below. Tables are shown per function category.

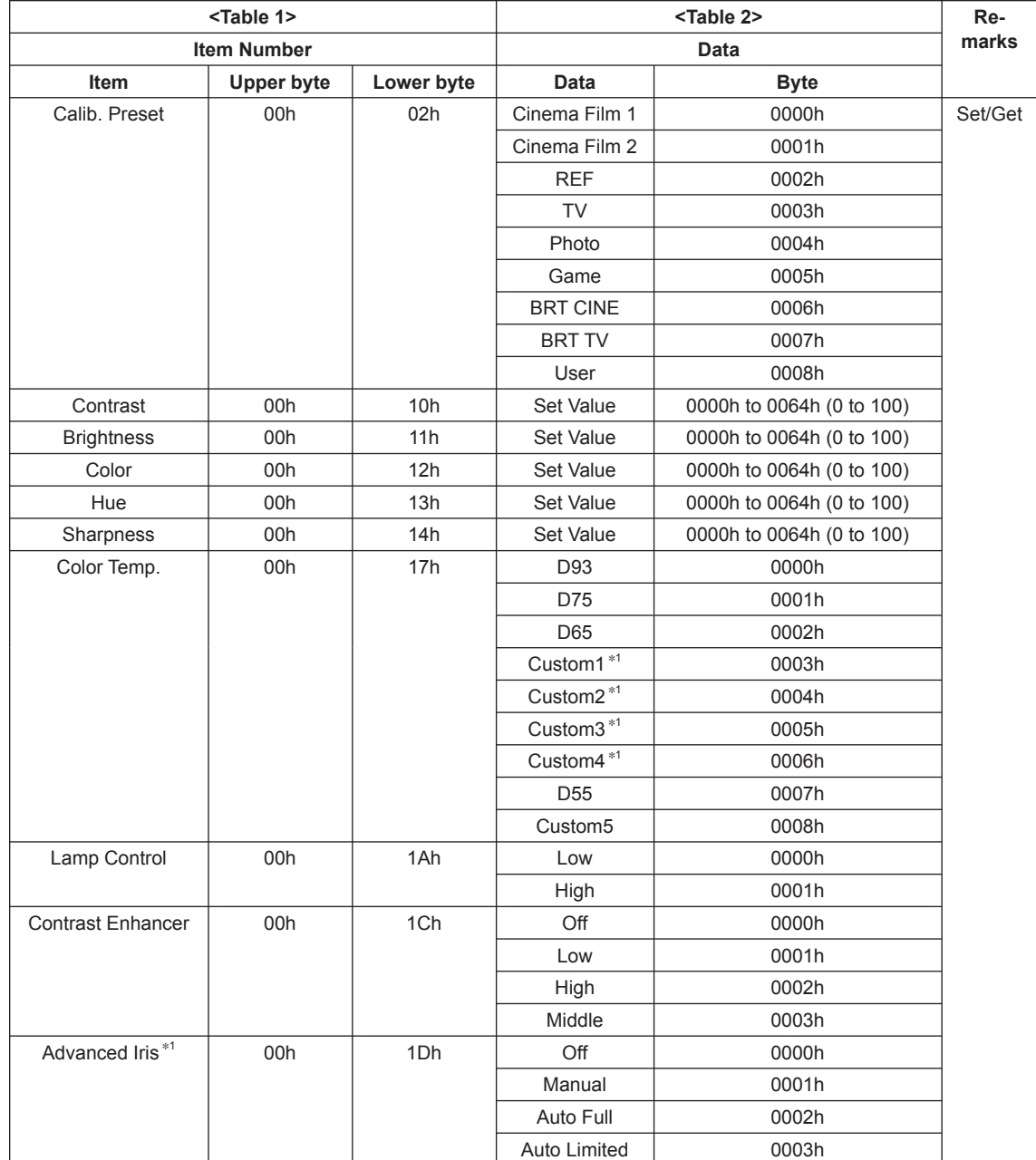

#### **Table 2-1 ITEM List For Picture**

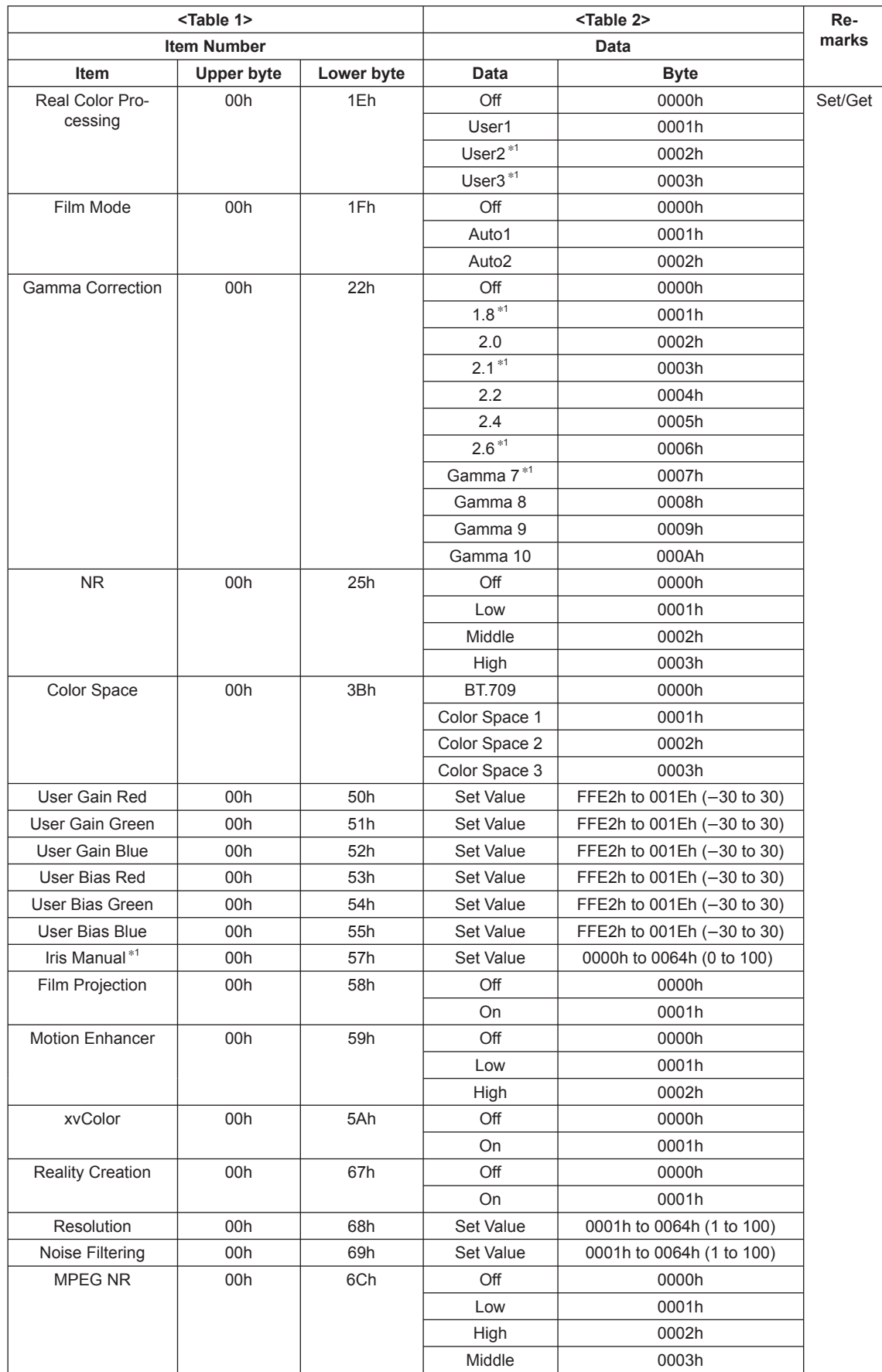

\*1: VPL-HW55/HW50 only

#### **Table 2-2 ITEM List For Screen**

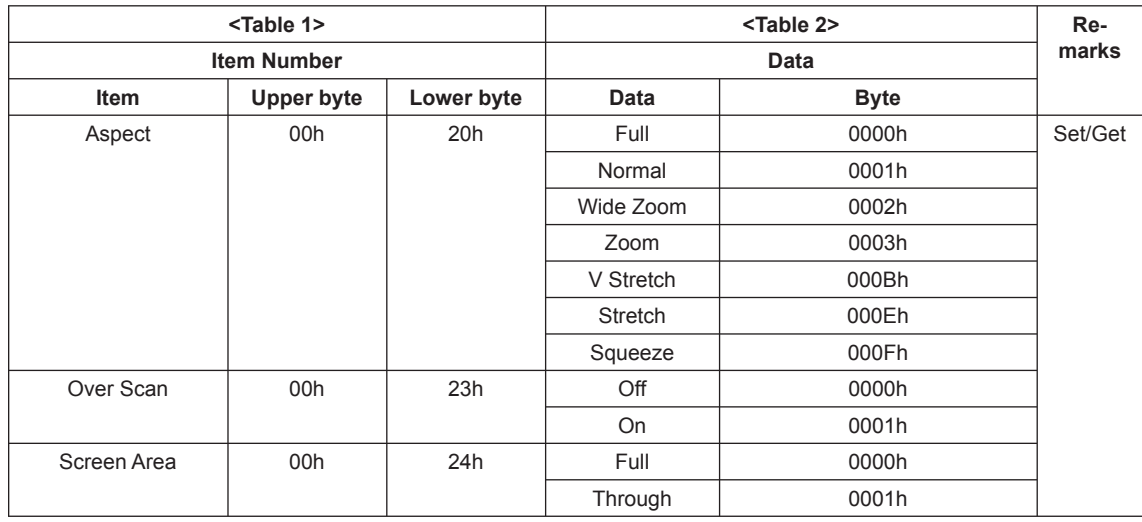

#### **Table 2-3 ITEM List For Setup**

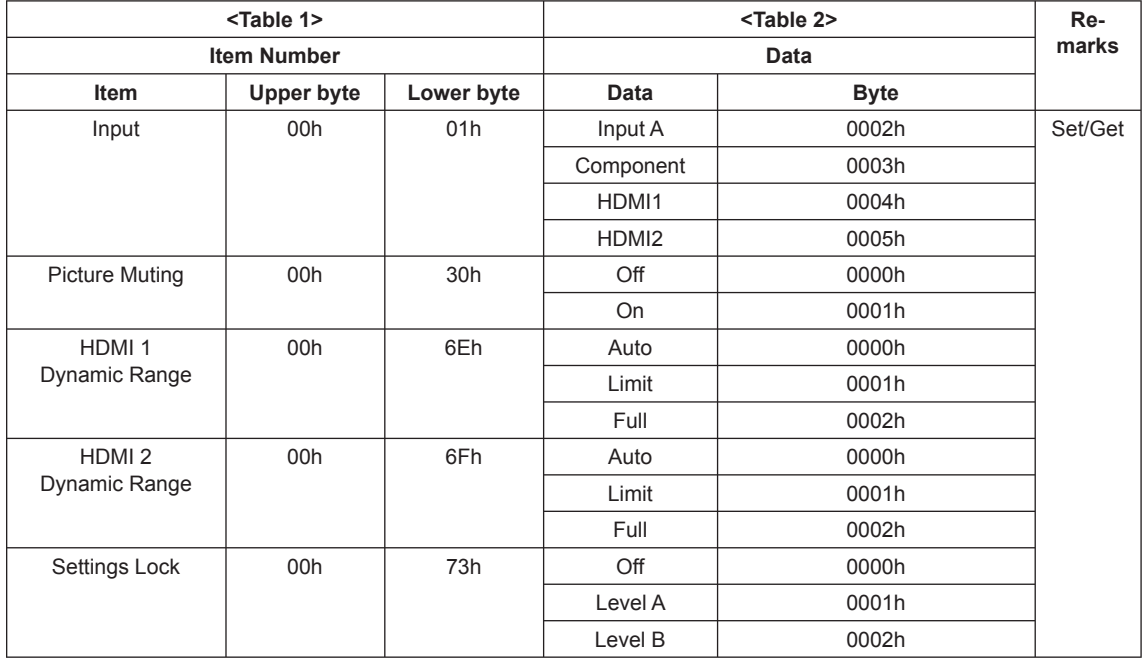

#### **Table 2-4 ITEM List For 3D**

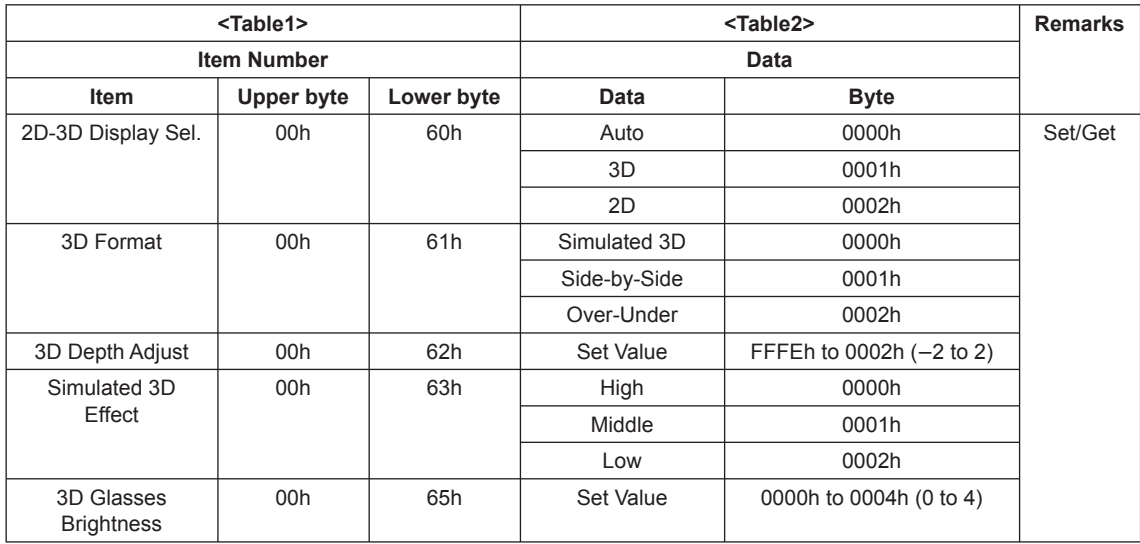

#### **Table 2-5 ITEM List For Status**

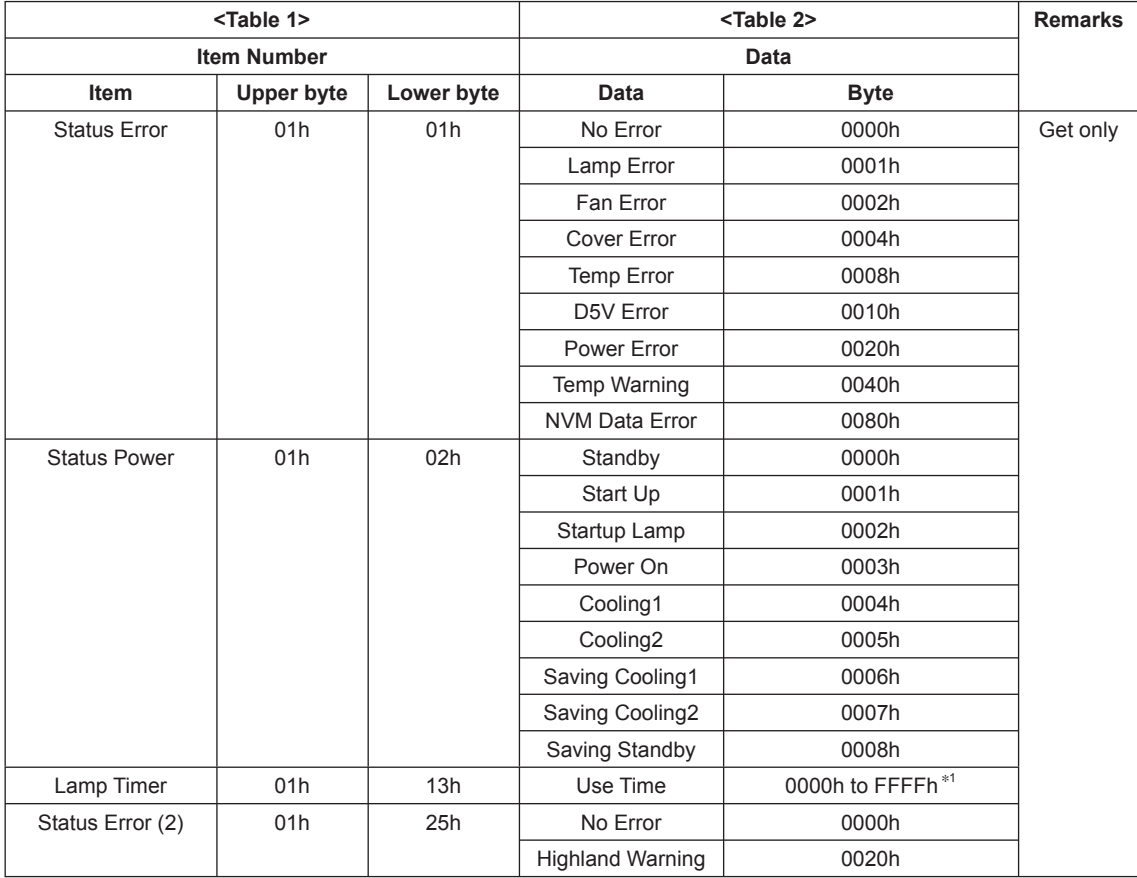

\*1: Example) In case the lamp timer indicates 1000H, return value is [03E8h].

#### **Table 2-6 ITEM List For Infrared Remote Command**

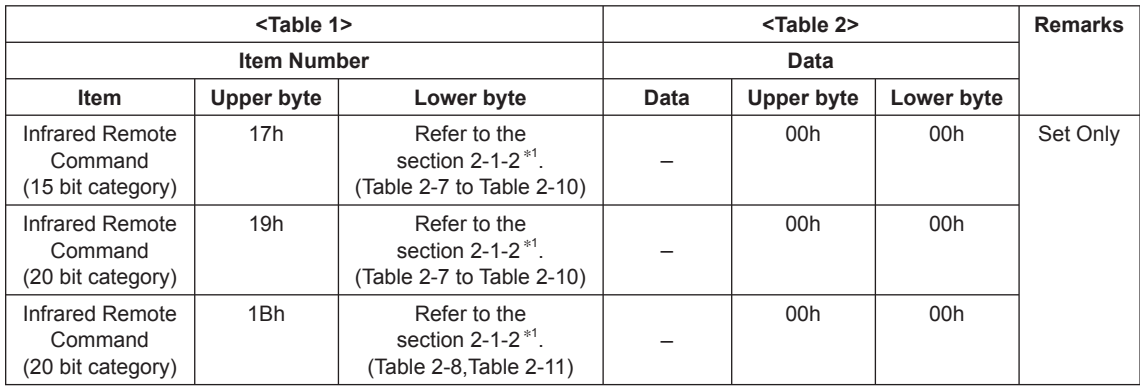

\*1: By using this Item Number, it is possible to simulate the infrared remote controller.

Choose your desired Code from the table in the section 2-1-2 and use it as the Lower byte of Item Number.

Depending on the category, different value (Upper byte) is assigned. | Note

## **2-1-2. Infrared Remote Command Code**

Tables are shown per function category.

- . 15 bit PROJECTOR: Table 2-7 to Table 2-10
- . 20 bit PROJECTOR-E: Table 2-7 to Table 2-10
- . 20 bit PROJECTOR-EE: Table 2-8, Table 2-11

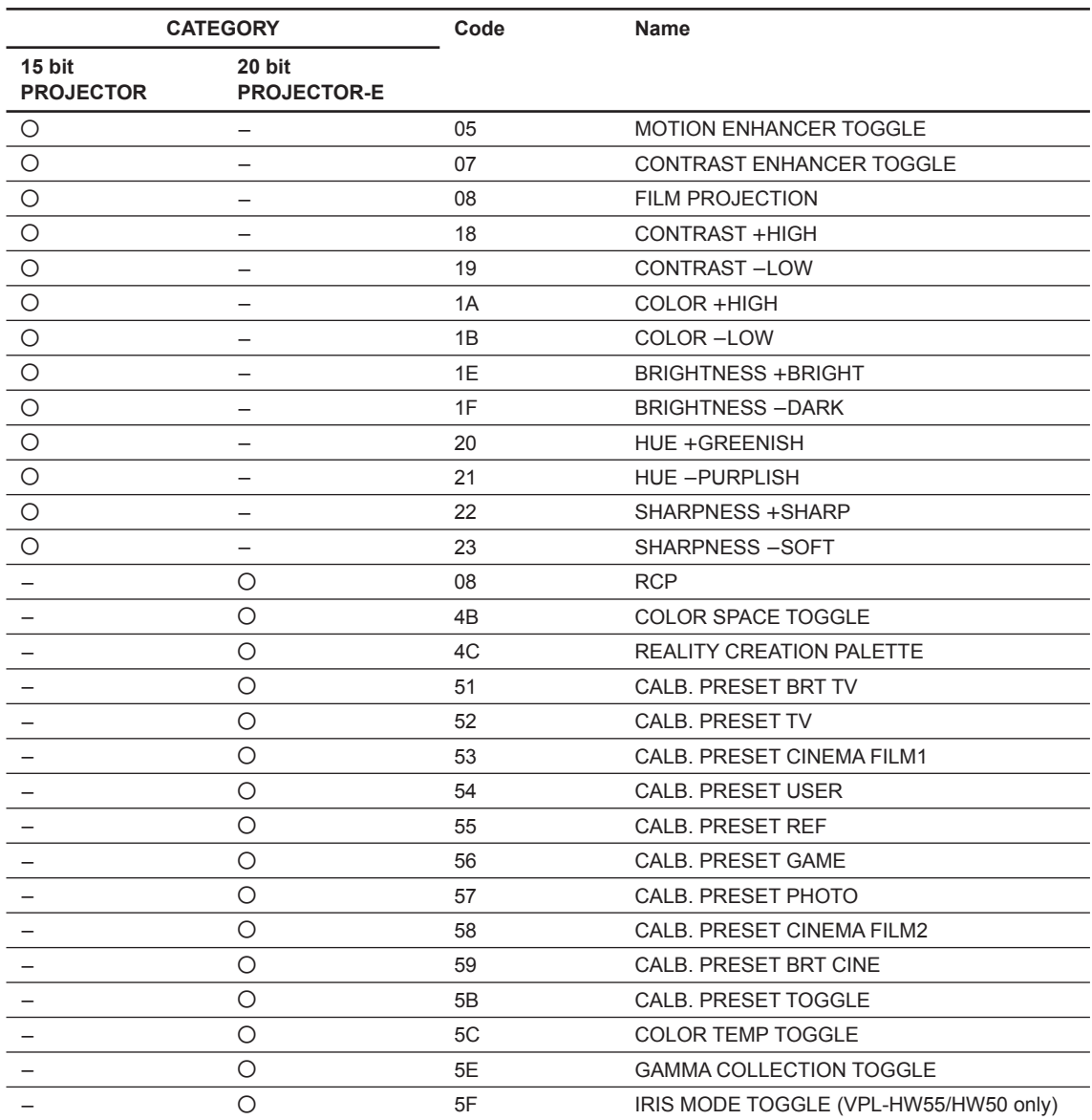

#### **Table 2-7 Infrared Remote Command Code For Picture**

#### **Table 2-8 Infrared Remote Command Code For Screen**

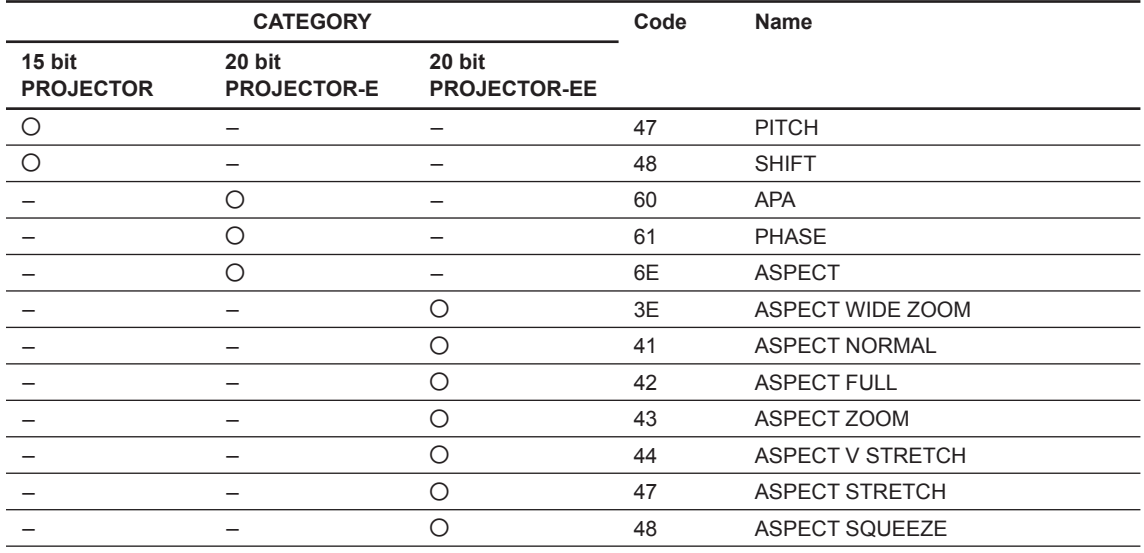

#### **Table 2-9 Infrared Remote Command Code For Setup**

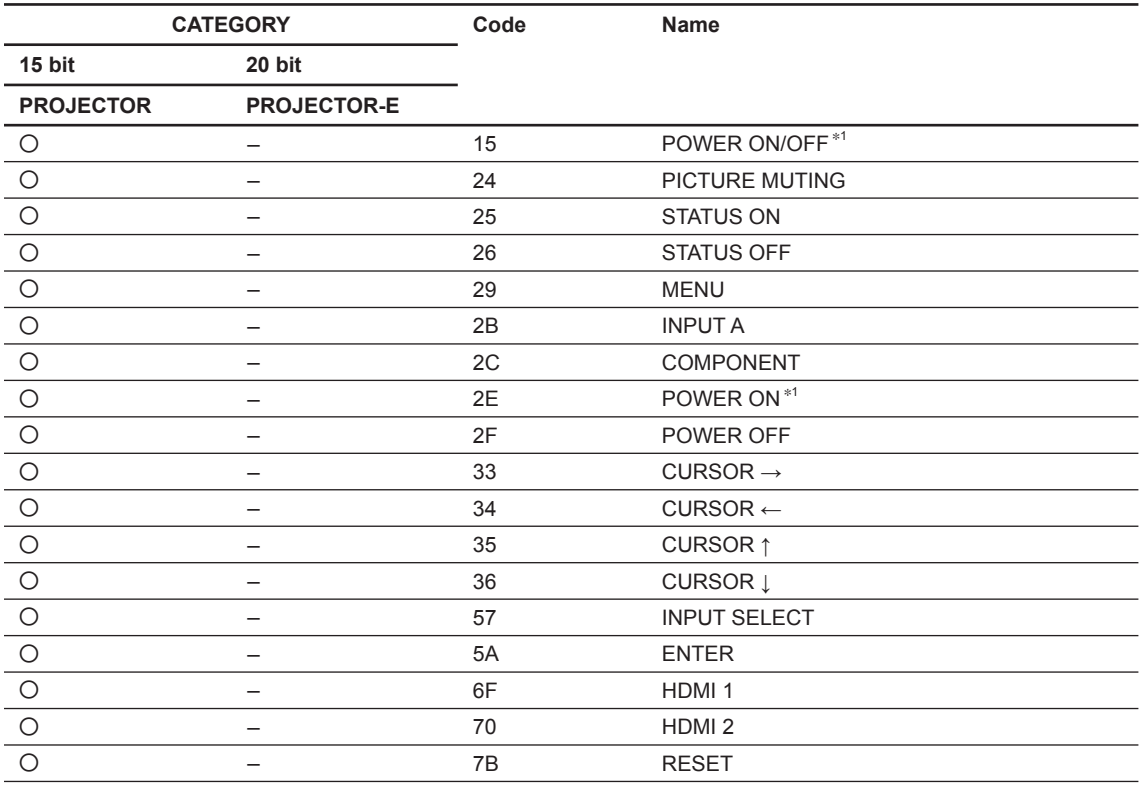

\*1: Send the command twice when this unit is in standby mode (Low) state.

#### **Table 2-10 Infrared Remote Command Code For Installation**

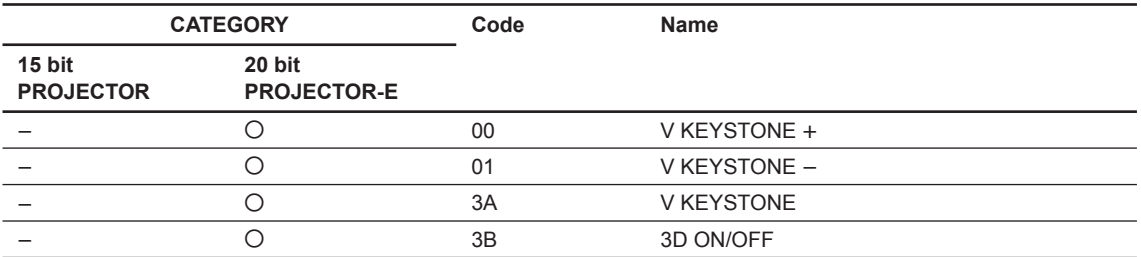

#### **Table 2-11 Infrared Remote Command Code For 3D**

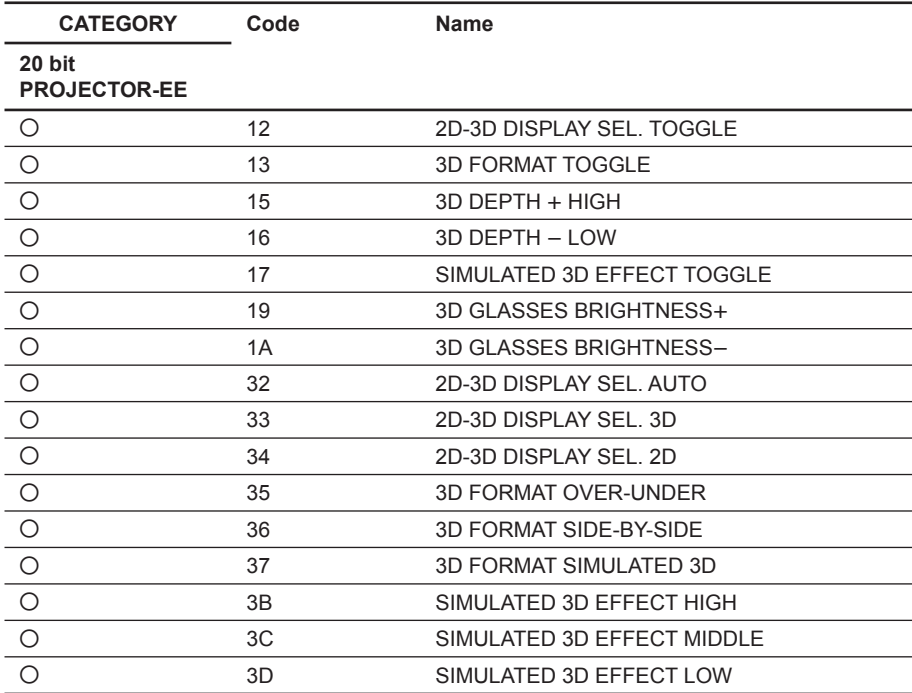

## **2-2. Reply**

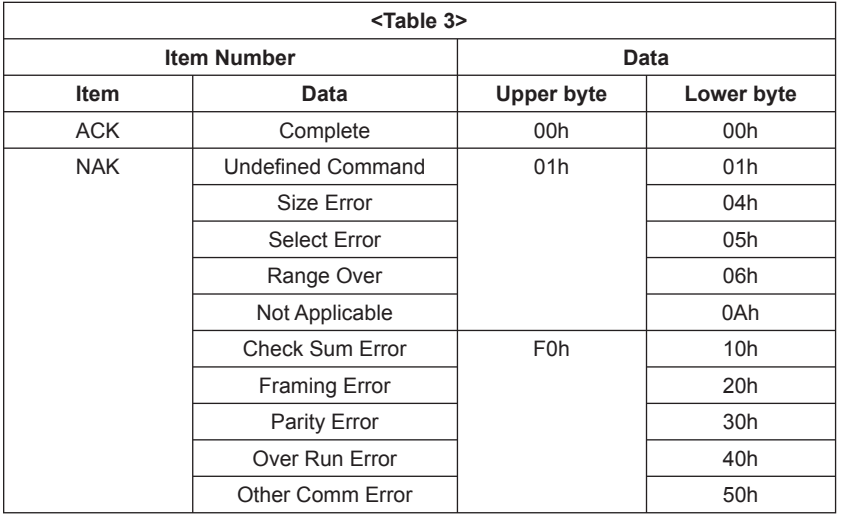

## **Error description**

### **Check Sum Error**

A check sum error occurred.

#### **Framing Error**

A framing error occurred.

#### **Parity Error**

A parity error occurred.

#### **Over Run Error**

An overrun error occurred.

#### **Other Comm Error**

Other error occurred.

## **3. RS-232C**

## **3-1. Connection**

Communication is enabled by the use of a D-Sub 9 Pin cross (reverse) cable.

When the connector on the controller side is D-Sub 25 Pin, the pin assignment of D-Sub 9 Pin and D-Sub 25 Pin is as follows.

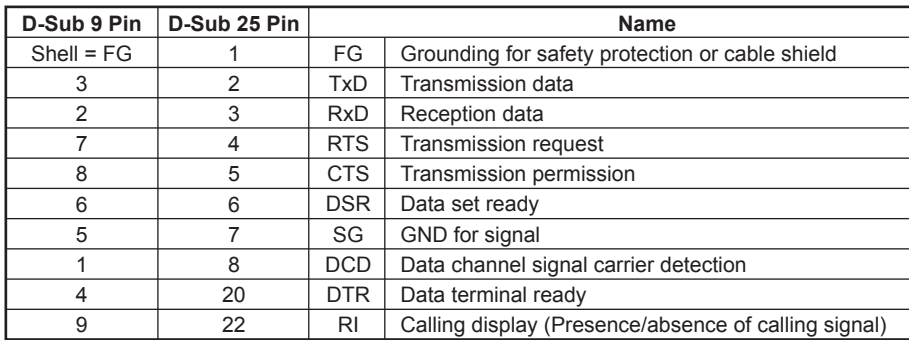

Pin numbers not indicated as D-Sub 25 Pin are not used.

Assured cable length: 15 m (However, assurance may not be applicable for some cables.)

The software for controlling the projector from a PC is intended for performing transmission and reception for only the TxD and RxD lines.

Therefore the handshake normally performed by RS-232C is not necessary.

## **3-2. Communication Specifi cations**

- . Full duplex communication channels (Flow control not performed.)
- . Start-stop synchronism system
- . Baud rate: 38.4 kbps (bits per second)
- The bit configuration is defined as follows.

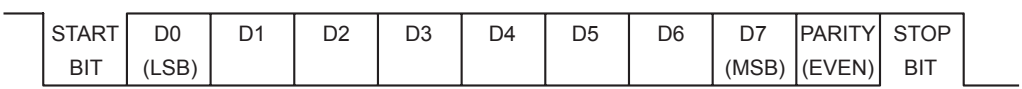

1 START Bit + 8 DATA Bits + 1 PARITY Bit + 1 STOP Bit

EVEN Parity ................. Total number of "1"s from D0 to D7 is an even number.  $\Rightarrow 0$ ................ Total number of "1"s from D0 to D7 is an odd number. 8 1

## **3-3. Communication Procedure**

#### **3-3-1. Outline of Communication**

All communication between CONTROLLER (PC, etc.) and DEVICE (PROJECTOR) is performed by the command block format. Communication is started by the issue of a command at CONTROLLER and ended when the return data is sent to CONTROLLER after DEVICE receives the command. CONTROLLER is prohibited from sending several commands at one time. This means that after CON-TROLLER sends one command, it cannot send other commands until DEVICE returns the return data. DEVICE sends the return data after processing the command. The time from when CONTROLLER sends the command until the return data is returned differs according to the contents of the command.

#### | Note |

When Sircs Direct Command is sent, return data is not sent.

## **3-4. Communication Rules**

. When sending a command from CONTROLLER, the return data from PROJECTOR should be received first before sending the next command. Even if the next command is sent before receiving the return data, since PROJECTOR will not be able to receive that command, it does not return a response to CONTROLLER. Consequently, no error code is also sent.

For detail of the waiting times for PROJECTOR to return the return data after CONTROLLER sends the command, refer to the section 3-5.

- . When a communication error occurs, PROJECTOR ignores the data received until now, and set into the reception standby state.
- $\cdot$  For undefined commands or commands determined as invalid by PROJECTOR, PROJECTOR will send the "NAK" return data to CONTROLLER .
- . Take note that when data is written when the input signal of PROJECTOR is unstable, that data (value) will not be incorporated.
- When INDEX specified SIRCS direct command is transmitted, leave an interval of 45 msec until the next transmission. (Do not return the return data (ACK, NAK) when the SIRCS direct command is received.)

## **3-5. Approximate Return Waiting Times**

The await-return time is approx. 30 to 3200 msec.

#### | Note

This is the case, unless the communications are interfered anyway.

## **3-6. Command Block Format**

The block format of Simplified Command for RS-232C as shown in the Fig. 1-1. In this section, the block format for Simplified Command is provided.

#### **3-6-1. Simplifi ed Command**

#### **[Send]**

The block format for sending request is shown below.

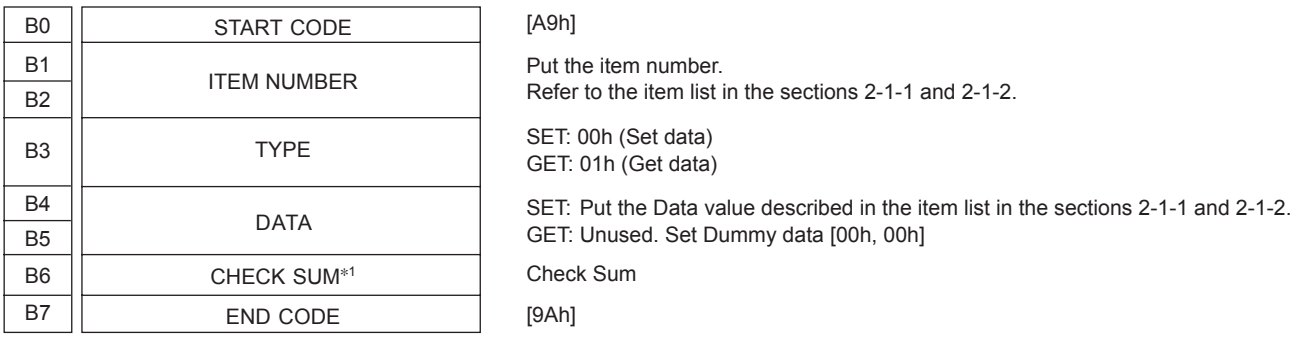

#### **[Receive (without data)]**

The block format for response which includes no return data is shown below. Response is always sent by PROJECTOR.

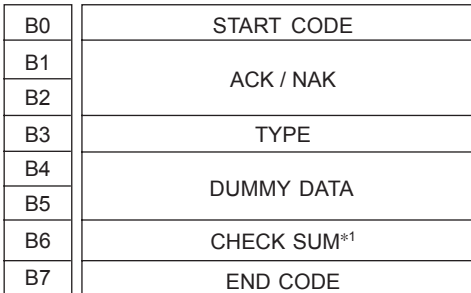

[A9h] Refer to the reply definition table in the section 2-2. [03h] This data does not mean any senses. Dummy Data [00h, 00h] is stored. Check Sum

#### **[Receive (with data)]**

The block format for response which includes return data is shown below. Response is always sent by PROJECTOR.

[9Ah]

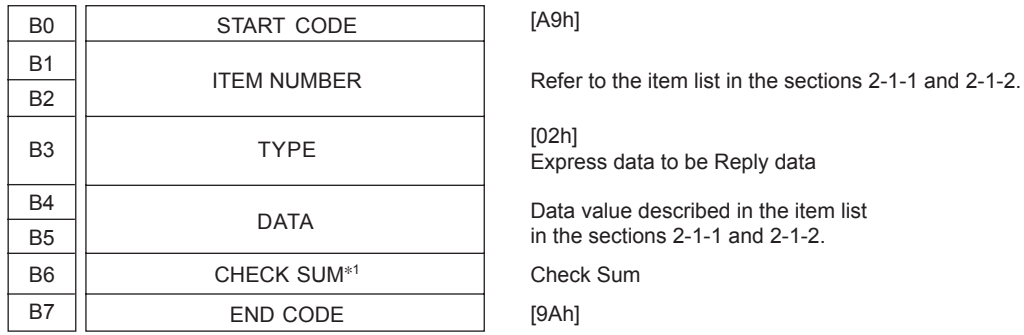

\*1: CHECK SUM: B1 to B5 are calculated by OR. Refer to the example below.

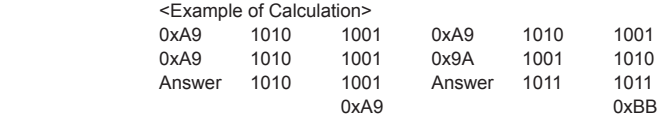

## **3-7. Packet Examples**

## **3-7-1. Change "Aspect" to "Zoom"**

START CODE = A9h ITEM NUMBER  $= 0020h$  (Aspect)  $SET/GET = 00h (SET)$  $DATA = 0003h (Zoom)$ CHECK SUM = 23h  $END$  CODE = 9Ah

You will receive the packet below if the process is successfully completed.

START CODE = A9h  $ACK/NAK = 0000h$  (Complete)  $ACK = 03h$ DUMMY DATA = 0000h  $CHECK$  SUM = 03h END CODE = 9Ah

There's another way to realize the same purpose. There is "ASPECT" key on the infrared remote controller. By using this key, Aspect can be changed. Issue the Infrared Remote Command for this key several times to set Aspect "Zoom". Packet format will make as follows. Refer to the Table 2-8 for ASPECT.

 $START CODE = A9h$ ITEM NUMBER = 196Eh (ASPECT)  $SET/GET = 00h (SET)$  $DATA = 0000h$ CHECK SUM = 7Fh  $END$  CODE = 9Ah

## **3-8. AMX Device Discovery**

This model is equipped with the protocol that conforms to the Device Discovery stipulated by AMX. Contact AMX for details about the Device Discovery.

#### | Tip  $|$

AMX is a trademark of AMX Corporation.

VPL-HW50ES (J) VPL-HW50ES (SY) VPL-HW50ES (U) VPL-HW50ES (CN) VPL-HW55ES (J) VPL-HW55ES (SY) VPL-HW55ES (U) VPL-HW55ES (CN) VPL-HW58ES (CN) VPL-HW40ES (SY) VPL-HW40ES (U) VPL-HW40ES (CN) VPL-HW35ES (J) J, E 9-878-414-04

## Sony Corporation

Printed in Japan 2015. 1 32 ©2012